## SCAN QUICK REFERENCE GUIDE

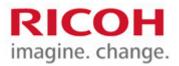

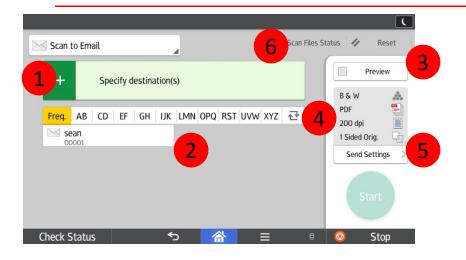

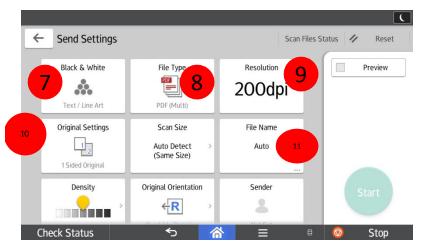

- 7. Change between Black & White and Color.
- 8. Change between PDF/TIFF/JPEG file types and Single/Multi pages
- 9. Change Resolution
- 10. Change between 1-Sided and 2-Sided Originals.

- 1. Destination of scan press + to manually enter destination.
- 2. Saved destinations from Address Book.
- 3. Preview button.
- 4. Scan Defaults.
- 5. Send Settings to adjust how the document will be scanned.
- 6. Shows a list of previous scans.

| ÷  | - Send Settings  |                     | Scan Files S | Gtatus 🥢 Reset |
|----|------------------|---------------------|--------------|----------------|
| 12 | ubject           | Touch to Enter      |              | Preview        |
|    | Text             | Touch to Enter      |              |                |
|    | Reduce / Enlarge | Erase Center/Border | Security     |                |
|    | 100%             |                     | <u>6</u>     |                |
|    |                  | Not Set             | Not Set      |                |
| 13 |                  |                     | Divide       | Start          |
|    | Batch            | SADF                |              |                |
| (  | Check Status     | ★ A                 | e 📃 ا        | 💿 Stop         |

- 11. Change the file name.
- 12. Enter a new email Subject line.
- Batch ability to build a scan job from a large amount of pages or using document feeder and glass together.